Dear Europeans,

## **Between solidarity and forced debt — Corona is challenging the European Union!**

Governments and the Commission in the European Union are struggling for the right measures to mitigate the economic and social consequences of the Corona pandemic and to make the European Union environmentally and technologically sustainable through sustainable investment programmes. Whatever concrete measures are decided at the end, the necessary financial volume is gigantic. Consequently, the question of funding must also be answered – and this cannot be done in an empty space. Different levels of indebtedness, varying degrees of distress due to the crisis, different economic and social structures and different conceptions of what in this situation means "correctly" are the stones from which a mosaic capable of approving everyone must be designed, the solution for Europe.

What the solution might be, we want to discuss in the context of the controversy about the vari**ous financing concepts.**

Each and everyone can participate and say his opinion, orally or in writing. The conference language is German. There will be a simultaneous translation into English, French and Polish.

## **You are welcome to log in!**

**When:** Tuesday, 16.6.2020 at 19 CET **Where:** In the online Citizens'Discussion of the European Citizens' Meeting **How:** Video conferencing/meeting via zoom. Link to video conferencing: [https://uni-kassel.zoom.us/j/96148532719?pwd=YnVpY29pRHdne-](https://uni-kassel.zoom.us/j/96148532719?pwd=YnVpY29pRHdneHJrdXR5NjF0ZVFVUT09)[HJrdXR5NjF0ZVFVUT09](https://uni-kassel.zoom.us/j/96148532719?pwd=YnVpY29pRHdneHJrdXR5NjF0ZVFVUT09) **Meeting ID:** 961 4853 2719 **Password:** 524679

As soon as the meeting is open from 18.45 CET, you can join via the link or ID.

Zoom works in the browser, but it's best to download it. You can also do this via the invitation link. If you want to join with your phone, you need to install the app beforehand.

From 18.45 you can test everything and set it up for yourself. Of course, we help to solve problems, also by phone + 49 561 7059927 and + 49 176 95886105.

To the microphone: You must select "Join with computer audio" as soon as you join the meeting. In the same window you also have the option to test your settings in advance. In the meeting, your microphone is on display by default, but you have the opportunity to "Raise your hand". The head of the meeting then gives you the word and activates your microphone.

If you have any questions in advance, you can of course also ask them by e-mail to office@kasselebb.eu

With cordial European greetings, for the organising team of the European Citizens' Meeting Yours Prof. Dr. Hermann Heußner

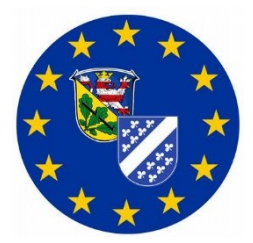